## **PELATIHAN PEMBUATAN BAHAN AJAR MENGGUNAKAN CAMTASIA STUDIO DI SMK N TEMBARAK TEMANGGUNG**

Edhy Sutanta<sup>1</sup>, Muhammad Sholeh<sup>2</sup>, Erna Kumalasari Nurnawati<sup>3</sup> <sup>1,2,3</sup>Jurusan Teknik Informatika, FTI, IST AKPRIND Yogyakarta

Email: edhy\_sst@akprind.ac.id, <sup>2</sup>muhash@akprind.ac.id, <sup>3</sup>ernakumala@akprind.ac.id

#### *ABSTRACT*

*Community Service (PkM) is one of the obligations that must be carried out by lecturers. This time the PkM was held at Tembarak Temanggung Vocational School on December 7, 2018. The PkM organizer was the Lecturer Team of the Informatics Engineering Department, IST AKPRIND Yogyakarta, while the activity participants were Teacher of Tembarak Temanggung Vocational School N which totaled 55 people.* PkM was held for 40 hours in the form of activities in the form of lectures, delivery of *questions and answers and exercises. The training material is the making of teaching materials using Camtasia Studio software. The implementation of PkM which synergizes the needs of partners and the competence of the PkM Team is an excellent model, so it needs to be continued. This PkM still needs to be followed up, in the form of Training and Assistance for Writing Scientific Articles in the National Journal.*

*Keywords: Camtasia Studio, Course materials, SMK N Tembarak, Training, Community Service (PkM)*.

#### **ABSTRAK**

Pengabdian kepada Masyarakat (PkM) merupakan salah satu kewajiban yang harus dilaksanakan oleh dosen. PkM kali ini dilaksanakan di SMK N Tembarak Temanggung pada tanggal 07 Desember 2018. Pelaksana kegiatan adalah Tim PkM Dosen Jurusan Teknik Informatika, FTI, IST AKPRIND Yogyakarta, sedangkan peserta kegiatan adalah Guru Mata Pelajaran SMK N Tembarak Temanggung yang secara keseluruhan berjumlah 55 orang. PkM dilaksanakan selama 40 jam dengan bentuk kegiatan berupa ceramah penyampaian materi, tanya jawab dan latihan. Materi pelatihan adalah pembuatan bahan ajar menggunakan *software* Camtasia Studio. Pelaksanaan PkM yang menyinergikan antara kebutuhan mitra/lokasi kegiatan dan kompetensi Tim PkM merupakan sebuah model pelaksanaan kegiatan PkM yang sangat baik, sehingga model seperti ini perlu diteruskan. Kegiatan PkM ini masih perlu dilakukan tindak lanjut, yaitu berupa Pelatihan/Pendampingan Penulisan Artikel Ilmiah pada Jurnal Nasional bagi Guru SMK N Tembarak Temanggung.

**Kata-kata kunci**: Bahan ajar, Camtasia Studio, Pelatihan, PkM, SMK N Tembarak.

#### **PENDAHULUAN**

Kegiatan Pengabdian kepada Masyarakat (PkM) oleh dosen merupakan salah satu bagian kewajiban yang harus dilaksanakan oleh dosen di IST AKPRIND Yogyakarta. Kegiatan PkM ini merupakan salah satu bentuk kegiatan Tri Dharma Perguruan Tinggi yang terus dilaksanakan dan ditingkatkan baik kualitas maupun kuantitasnya.

Pelaksanaan kegiatan pengabdian kepada masyarakat sebagai industri pelayanan haruslah memiliki sifat-sifat yang sesuai dengan kebutuhan, tujuan, dan harapan pemilik kepentingan atau *stakeholders* (baik pemilik kepentingan ekternal yakni mahasiswa, orang tua mahasiswa, masyarakat, pemerintah, dan pihak lain yang memanfaatkan hasil pendidikan tinggi maupun pemilik kepentingan internal yakni dosen, unsur pimpinan, unsur administrasi, dan unsur pelaksana teknis) secara terpadu, harmonis, dan sinergis. Kegiatan kepada masyarakat dilaksanakan dengan menganut azas kelembagaan, kerjasama, kesinambungan, dan edukatif.

SMK N Tembarak Temanggung merupakan salah satu Sekolah Menengah Atas Kejuruan beralatam di Jalan Mantenan, Greges, Tembarak, Mantenan, Greges, Kecamatan Temanggung, Kabupaten Temanggung, Jawa Tengah, berjarak kurang lebih 70 KM dari pusat kota Yogyakarta. Visi SMK N Tembarak Temanggung adalah menjadi Lembaga Pendidikan yang Berkarakter Indonesia, Berkualitas, dan Berwawasan Lingkungan. Untuk mencapai visi tersebut SMK N Tembarak memiliki misi berikut:

- 1. Mengintregasikan Imtaq dan Iptek dalam proses pembelajaran untuk menghasilkan tamatan yang berilmu pengetahuan, terampil, berakhlak mulia, beriman dan bertaqwa kepada Tuhan Yang Maha Esa,
- 2. Melaksanakan KBM yang lebih berkualitas dan kegiatan ekstrakurikuler untuk mengembangkan minat dan bakat dalam meraih prestasi, berbudi pekerti luhur dan berakhlak mulia,
- 3. Meningkatkan profesionalisme dan good governance SMK Negeri Tembarak sebagai pusat pemberdayaan kompetensitenaga kerja yang kompoten dan mandiri,
- 4. Memberikan pelayanan prima dalam semua aspek sarana dan prasarana untuk menghasilkan tenaga kerja yang kompeten dan mandiri,
- 5. Meningkatkan kualitas tamatan yang sesuai dengan Standar Kompetensi Nasional (SKN) dalam menghadapi Era Globalisasi, dan
- 6. Memberdayakan SMK untuk mengembangkan potensi lokal menjadi keunggulan komparatif dengan mengembangkan keselarasan pengembangan teknologi dan pelestarian lingkungan, mencegah terjadinya pencemaran dan kerusakan lingkungan hidup.

Dalam rangka sinergi kegiatan PkM dosen IST AKPRIND Yogyakarta dan SMK N Tembarak, disepakati pelaksanaan PkM di bidang ICT, meliputi 3 (tiga) kegiatan, yaitu:

- 1. Pelatihan Pembuatan Bahan Ajar Menggunakan Video Scribe
- 2. Pelatihan Pembuatan Bahan Ajar Menggunakan Camtasia Studio
- 3. Pelatihan Pembuatan Bahan Soal Ujian Berbasis ICT Menggunakan Wondershare Quiz Creator

Tiga kegiatan PkM tersebut telah terlaksana pada tanggal 07 Desember 2018 oleh Tim Dosen Teknik Informatika IST AKPRIND Yogyakarta yang terdiri atas 3 (tiga) orang Dosen. Kegiatan PkM ini adalah melakukan Pelatihan Pembuatan Bahan Ajar Menggunakan Camtasia Studio di SMK N Tembarak. Tujuan pelaksanaan kegiatan PkM ini adalah meningkatkan kemampuan pembuatan bahan ajar dan meningkatkan ketrampilan menggunakan perangkat lunak pendukung yaitu Camtasia Studio bagi Guru.

## **METODE**

PkM yang dilaksanakan dalam kegiatan ini adalah berupa pelatihan yang dilaksanakan atas kerjasama Tim Dosen Jurusan Teknik Informatika, FTI, IST AKPRIND Yogyakarta dan SMK N Tembarak Temanggung. Kegiatan ini merupakan PkM Nonreguler yang dilaksanakan berdasarkan permintaan dari mitra (SMK Negeri Tembarak, 2018a). Kegiatan yang dilaksanakan meliputi: 1) pengurusan perijinan, 2) analisis kebutuhan oleh Tim Dosen, 3) pelatihan oleh Tim Dosen, 4) evaluasi oleh Tim Dosen, serta 5) tindak lanjut. Metode yang dipakai dalam pelaksanaan kegiatan PkM ini adalah ceramah penyampaian materi, tanya jawab dan latihan dengan menggunakan alat bantu komputer, *LCD projector*, dan modem koneksi internet. Lokasi kegiatan PkM ini berjarak sekitar 70 KM dari kampus IST AKPRIND Yogyakarta. Kegiatan PkM dilaksanakan pada tanggal 07 Desember 2018, pada jam 08.30.00-11.30 WIB (SMK Negeri Tembarak, 2018b). Pelaksana kegiatan adalah Tim PkM Dosen Jurusan Teknik Informatika, FTI, IST AKPRIND Yogyakarta, peserta kegiatan adalah Guru Mata Pelajaran SMK N Tembarak Temanggung, secara keseluruhan berjumlah 55 orang. Kegiatan PkM dilaksanakan selama 40 jam dengan rincian: 1) pengurusan perijinan dan survei 6 jam, 2) koordinasi pelaksanaan kegiatan 4 jam, 3) pembuatan materi 10 jam, 4)

perjalanan 5 jam, 5) pelaksanaan kegiatan 3 jam, 6) evaluasi kegiatan 2 jam, serta 7) pembuatan laporan 10 jam. Laporan Akhir Pelaksanaan PkM mengacu pada Panduan Pelaksaaan PkM yang berlaku di IST AKPRIDN Yogyakarta (LPPM IST AKPRIND Yogyakarta, 2017).

Susunan Tim Pelaksana kegiatan PkM adalah sebagai berikut (Sutanta, 2018): 1) Penanggung Jawab: Kepala LPPM IST AKPRIND, 2) Ketua Pelaksana: Dr. Edhy Sutanta, S.T., M.Kom. (LPPM IST AKPRIND Yogyakarta, 2018b), 3) Anggota: a) Muhammad Sholeh, S.T., M.T. (LPPM IST AKPRIND Yogyakarta, 2018a) dan b) Erna Kumalasari Nurnawati, S.T., M.T. (LPPM IST AKPRIND Yogyakarta, 2018c).

Anggaran dan biaya pelaksanaan kegiatan PkM ini bersumber dari IST AKPRIND Yogyakarta dan SMK N Tembarak Temanggung (Mitra), dan Dosen Pelaksana.

# **HASIL DAN PEMBAHASAN**

Pelaksanaan kegiatan PkM Pelatihan Pembuatan Bahan Ajar Menggunakan Camtasia Studio di SMK N Tembarak diharapkan memberikan manfaat, antara lain:

- 1. Meningkatkan peran perguruan tinggi (lembaga, dosen, dan mahasiswa) dalam menyelesaikan masalah yang ada di masyarakat.
- 2. *Resource sharing* yang dimiliki oleh perguruan tinggi, baik ilmu pengetahuan maupun teknologi yang sesuai dengan kebutuhan masyarakat.
- 3. Mengimplementasikan teknologi khususnya teknologi informasi dan komunikasi yang sesuai dengan kebutuhan masyarakat.
- 4. Meningkatkan hubungan saling menguntungkan antara perguruan tinggi dan mitra kegiatan.

Sasaran dari pelaksanaan kegiatan ini adalah seluruh guru mata pelajaran di SMK N Tembarak. Camtasia Studio atau sering disebut Camtasia adalah *software* (perangkat lunak) paket instalasi Authoring Tool Lectora yang yang dikembangkan oleh TechSmith Coorporation. Camtasia mampu merekam aktivitas yang dilakukan pada layar kerja komputer, sehingga tercipta sebuah video aktivitas layar kerja komputer. Camtasia dapat dimanfaatkan untuk membuat video tutorial atau pelatihan dan membuat video presentasi sebagai media pembelajaran berbasis multimedia dan *e-learning*.

Untuk mendukung pelaksanaan kegiatan PkM ini disusun sebuah modul, di dalamnya memuat: 1) deskripsi singkat tentang Camtasia Studio, 2) Tujuan Pembelajaran, meliputi tujuan umum yaitu peserta mampu memahami tentang Camtasia dan tujuan khusus yaitu: a) menggunakan Camtasia untuk kegiatan merekam tampilan layar, b) menyunting/mengedit hasil rekaman (video), dan c) memproduksi hasil rekaman (video), 3) pokok bahasan yaitu Camtasia yang terdiri atas 4 (empat) sub pokok bahasan yaiyu: a) mengenal antarmuka Camtasia, b) merekam tampilan layar (video), c) menyunting hasil rekaman (video), dan d) memproduksi hasil rekaman (video) (Tim PkM IST AKPRIND Yogyakarta, 2018).

Kegiatan pembelajaran kepada peserta terdiri atas 5 langkah, yaitu:

1. Langkah 1: Kegiatan awal pembelajaran

Kegiatan fasilitator:

- a. Menciptakan suasana nyaman dan memotivasi peserta untuk siap menerima materi.
- b. Memberikan gambaran umum pentingnya materi bagi peserta.

Kegiatan peserta:

- a. Mempersiapkan diri dan alat tulis yang diperlukan.
- b. Mendengar/memperhatikan penjelasan dan mencatat hal-hal yang dianggap penting.
- 2. Langkah 2: Sub pokok bahasan 1: Mengenal antarmuka Camtasia Kegiatan fasilitator:
	- a. Meminta peserta untuk menghidupkan komputer.
	- b. Meminta peserta untuk membuka aplikasi Camtasia.
	- c. Menyampaikan pokok bahasan Camtasia dengan sub pokok bahasan mengenal antarmuka Camtasia dengan memberikan paparan tentang antarmuka Camtasia.
	- d. Meminta peserta untuk mengeksplorasi tampilan antarmuka Camtasia.

Kegiatan peserta:

- a. Menghidupkan komputer.
- b. Membuka aplikasi Camtasia dengan bimbingan fasilitator.
- c. Mendengarkan dan memperhatikan paparan fasilitator.
- d. Mengeksplorasi tampilan antarmuka aplikasi Camtasia.
- 3. Langkah 3: Sub pokok bahasan 2: Merekan tampilan layar (video) Kegiatan fasilitator:
	- a. Menyampaikan pokok bahasan pengenalan Camtasia dengan sub pokok bahasan Menggunakan Camtasia untuk kegiatan merekam tampilan layar.
- b. Memberikan contoh recording layar menggunakan Camtasia.
- c. Meminta peserta untuk melakukan perekaman layar menggunakan Camtasia. Kegiatan peserta:
- a. Mendengarkan dan memperhatikan paparan fasilitator.
- b. Merekam tampilan layar menggunakan software Camtasia.
- 4. Langkah 4: Sub pokok bahasan 3: Menyunting hasil rekaman (video) Kegiatan fasilitator:
	- a. Menyampaikan pokok bahasan Camtasia dengan sub pokok bahasan menyunting hasil rekaman.
	- b. Memberikan contoh menyunting hasil rekaman.
	- c. Meminta peserta untuk melakukan penyuntingan hasil rekaman.

Kegiatan peserta:

- a. Mendengarkan dan memperhatikan paparan fasilitator.
- b. Menyunting hasil rekaman menggunakan aplikasi Camtasia.
- 5. Langkah 5: Sub pokok bahasan 4: Memproduksi hasil rekaman (video) Kegiatan fasilitator:
	- a. Menyampaikan pokok bahasan Camtasia dengan sub pokok bahasan memproduksi hasil rekaman.
	- b. Memberikan contoh memproduksi hasil rekaman.
	- c. Meminta peserta untuk memproduksi hasil rekaman.

Kegiatan peserta:

- a. Mendengarkan dan memperhatikan paparan fasilitator.
- b. Memproduksi hasil rekaman menggunakan aplikasi Camtasia.

Uraian materi dalam kegiatan PkM secara singkat dijelaskan sebagai berikut:

- **1. Persiapan.** Sebelum membuat suatu video baik untuk pelatihan maupun presentasi, ada baiknya dipersiapkan hal-hal berikut:
	- a. Rancang alur video yang akan dibuat, hal ini agar di dalam pembuatan video lebih terarah dan terorganisir.
	- b. Siapkan naskah video tutorial agar lebih mudah saat merekam dan memperkecil kesalahan.
	- c. Siapkan media penunjang, seperti *microphone*, bahan presentasi, atau *webcam* apabila diperlukan.
- d. Camtasia merekam semua kegiatan yang ada di layar computer, jadi ada baiknya sebelum memulai merekam dilakukan pembersihan *desktop* dari aplikasi lain yang tidak diperlukan, karena apabila hal ini tidak dilakukan akan memperlambat proses merekam.
- e. *Setting mouse* komputer lebih pelan dari sebelumnya hal ini akan membuat video akan terlihat lebih *real time.*
- **2. Antarmuka Camtasia.** Navigasi/kontrol utama pada Camtasia adalah:
	- a. **Record**, berfungsi untuk merekam aktivitas atau kegiatan pada desktop computer)
	- b. **Edit**, berfungsi untuk mengedit hasil rekaman yang sebelumnya telah direkam pada layar komputer.
	- c. **Procedure**, berfungsi untuk memproduksi hasil rekaman yang telah direkam serta disunting sebelumnya.
	- d. **Share**, berfungsi sebagai *finishing* atau hasil akhir dari ketiga poin di atas, bisa di*share* ke dalam bentuk CD, DVD, MPEGA, IPOD, IPHONE, atau menyimpannya ke dalam blog atau *web*.
- **3. Merekam Tampilan Layar (Video).** Langkah untuk merekam tampilan layar komputer dengan Camtasia adalah sebagai berikut:
	- a. Jalankan Camtasia Studio 7. Klik **Start** pilih **All Program** kemudian cari folder **Camtasia** dan klik 2x pada ikon **Camtasia**, maka akan tampak seperti Gambar 1.
		- 1) Pilih menu **Record the screen** maka akan tampil seperti Gambar 2.
		- 2) Untuk merekam tampilan layar gunakan tombol **Record the screen**.
		- 3) Untuk mengimpor media gunakan tombol **Import media**.
		- 4) Untuk merekam suara (lewat *microphone*) gunakan tombol **Record voice narration**.
		- 5) Untuk merekam PowerPoint gunakan tombol **Record PowerPoint**.

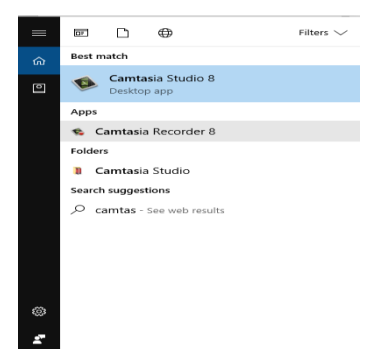

Gambar 1: Tampilan Camtasia Studio 7

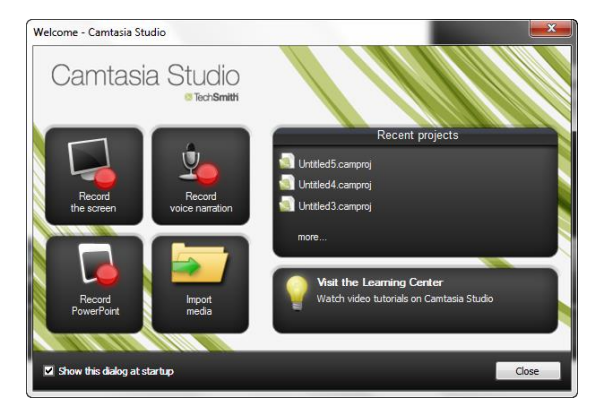

Gambar 2: Tampilan menu **Record the screen**

- b. Merekam tampilan layar, langkahnya:
	- 1) Klik **Record the screen**, sesaat kemudian editor Camtasia akan tersembunyi dan akan tampil area layar yang akan direkam.
	- 2) Kotak yang muncul pada layar dengan garis putus-putus berwarna hijau adalah area rekam.
- c. Navigasi perekam. Tampilan navigasi perekam Camtasia tampak pada Gambar 3.

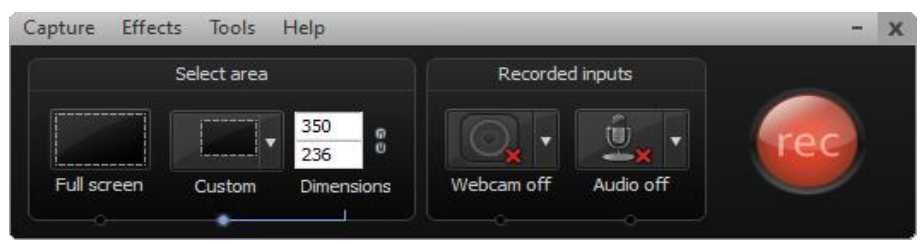

Gambar 3: Tampilan navigasi perekam pada Camtasia

Navigasi area perekam yang disediakan adalah sebagai berikut:

- 1) **Full screen** : untuk mengubah ukuran area rekam menjadi seluruh layar.
- 2) **Custom** : untuk mengubah ukuran area rekam sesuai dengan dimensi Untuk mengubah ukuran area rekaman yang diinginkan, klik panah bawah untuk melihat dan memilih dimensi rekaman. Hasilnya adalah pilihan dimensi rekaman seperti ditampilkan pada Gambar 4. Selain menggunakan pilihan dimensi tersebut, cara lain untuk mengubah dimensi rekam adalah dengan menyeret kotak batas yang terdapat pada sisi-sisi area rekam. Dimensi area rekam dapat dipilih dari pilihan-pilihan yang telah disediakan

Navigasi input perekam yang disediakan ada dua, yaitu lewat webcam dan audio (*microphone*). Pilih dan klik untuk mengaktifkannya (ditandai dengan tanda silang merah), dan klik kembali untuk mematikan fungsi input perekam (ditandai dengan

tanda centang hijau). Pilih dan klik tombol **rec** untuk memulai merekam dan menghentikan sementara (**Pause**) atau tekan **F9**. Untuk menghentikan proses rekaman klik **stop** atau **F10**. Dan, semua kejadian yang ada di layar pada saat rekaman berlangsung dan suara yang ditangkap oleh *microphone* akan terekam oleh *recorder*. Gambar 4 manampilkan contoh hasil rekaman Camtasia.

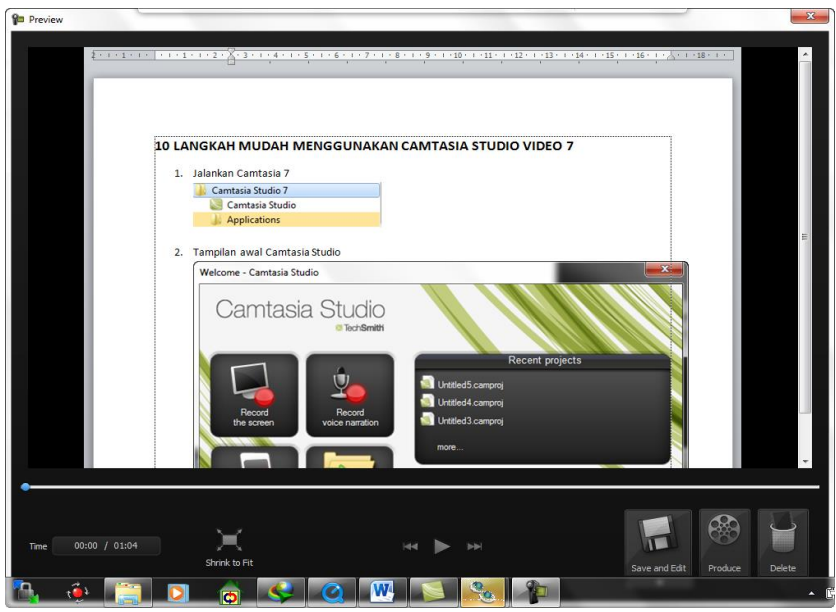

Gambar 4. Tampilan contoh hasil rekaman

Navigasi pada hasil rekaman yang tersedia dan dapat dipilih adalah: **Time** (untuk menampilkan durasi rekaman), **Panel View**, **Shrink to Fit** (mengatur tampilan disesuaikan dengan window), **View at 100%** (mengatur tampilan disesuaikan dengan tampilan 100%), Panel kontrol *preview*, **Save and Edit** dan **Produce** (untuk menyimpan hasil rekaman ke dalam file berbentuk **.camrec** dan dapat dilakukan proses produksi/editing video), dan **Delete** (untuk menghapus hasil rekaman).

- **4. Menyunting Rekaman**. Penyuntingan rekaman dilakukan pada menu **Editing** (Gambar 5). Beberapa fitur yang disediakan untuk menyunting rekaman adalah sebagai berikut:
	- a. **Clip Bin** : berisi semua media hasil **impor** dari rekaman atau media lain.
	- b. **Library** : berisi file pustaka yang dapat digunakan untuk menambahkan isi dari video, misal **sound effect**, **stamp**, gambar bergerak, dan lain-lain. Isi *library* dapat dimodifikasi, dihapus, dan ditambahkan melalui impor sesuai kebutuhan.
- **c. Callout** : menambahkan *shape*, *area focus*, *text*, dan *sketch motion*.
- **d. Zoom-n-Pan** : digunakan untuk *zoom* atau mengarahkan focus.
- e. **Audio** : untuk mengolah suara.
- f. **Spit** : untuk memberikan efek perubahan/pemindahan video antar *frame*
- **g. Cursor Effect** : untuk memberikan efek pada kursor.
- h. **Title Clips** : untuk membuat *frame* dengan menginputkan teks.
- i. **Voice Narration** : untuk merekam suara lewat *mic*.
- j. **Record Camera** : untuk merekam gambar lewat *webcam*.

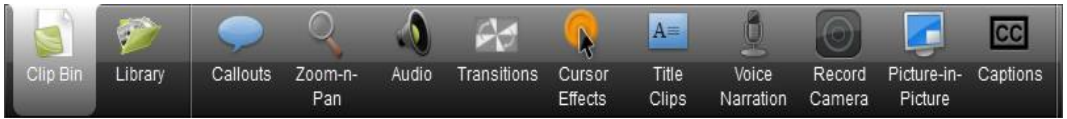

Gambar 5: Menu Editing

Untuk melakukan penyuntingan rekaman video, proses dimulai dengan memilih **Produce and share** sehingga akan ditampilkan menu **Production Wizard**. Selanjutnya pilih lokasi (folder) untuk tempat menyimpan video hasil suntingan. Pada saat menyunting video juga disediakan pilihan kualitas video dan kualitas audio yang diinginkan. Setelah selesai, maka klik pada menu **Finish** dan dan tunggu proses *render* sampai selesai mencapai 100%.

Beberapa dokumentasi pelaksanaan kegiatan PkM Pelatihan Pembuatan Bahan Ajar Menggunakan Camtasia Studio di SMK N Tembarak ditampilkan pada Gambar 6 dan Gambar 7 (Sutanta, 2018).

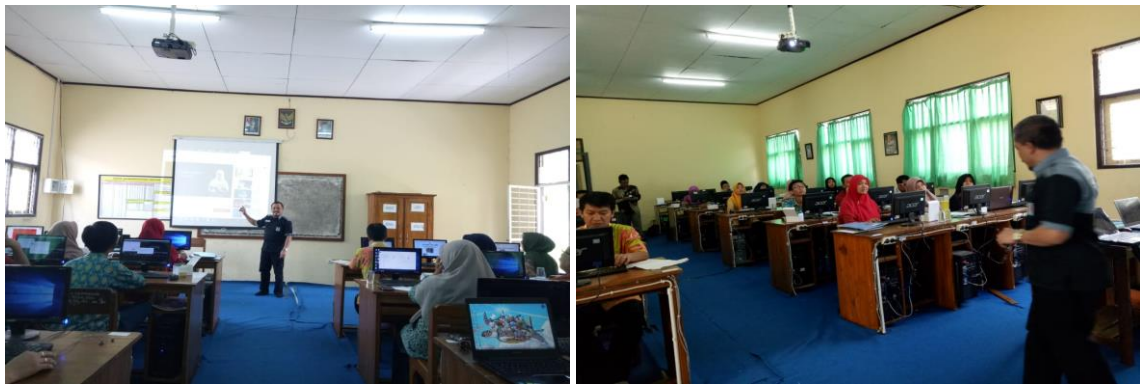

Gambar 6: Dokumentasi pelaksanaan kegiatan PkM (1)

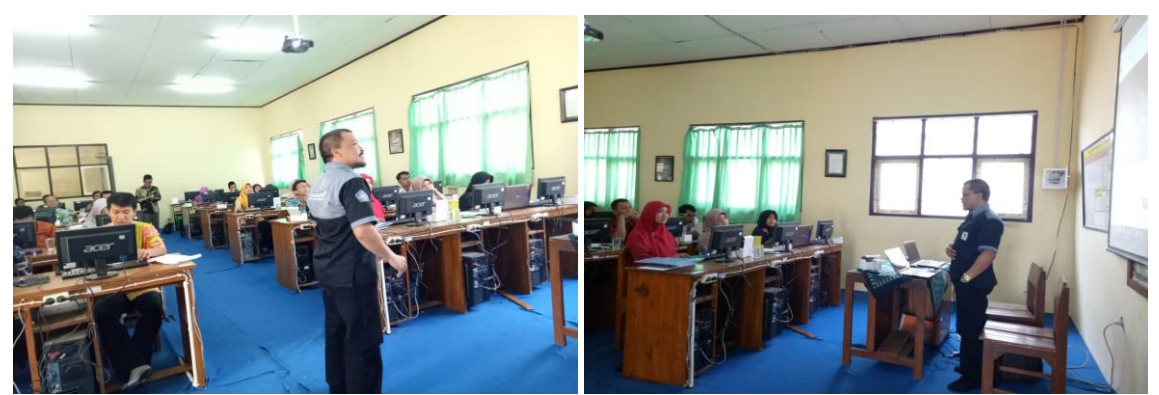

Gambar 7: Dokumentasi pelaksanaan kegiatan PkM (2)

# **Permasalahan Terkait Pelaksanaan PkM**

Pelaksanaaan kegiatan PkM yang menyinergikan antara kebutuhan mitra/lokasi kegiatan dan kompetensi Tim PkM merupakan sebuah model pelaksanaan kegiatan yang sangat baik. Dengan model ini, masing-maisng pihak bisa berperan secara optimal dan bersinergi menjadi sebuah *team work* yang baik. Dengan demikian ke depan pelaksanaan PkM model ini sebaiknya bisa terus dilaksanakan. Di sisi lain, pelaksanaan kegiatan PkM umumnya menghadapi masalah yang hampir serupa, antara lain 1) kesulitan sinkronisasi waktu pelaksaaan kegiatan, dan 2) Keterbatasan anggaran pelaksanaan kegiatan.

## **KESIMPULAN**

Berdasarkan hasil evaluasi pelaksanaan kegiatan PkM di SMK N Tembarak Temanggung ini dapat disimpulkan sebagai berikut:

- 1. Pelaksanaan PkM yang menyinergikan antara kebutuhan mitra/lokasi kegiatan dan kompetensi Tim PkM merupakan sebuah model pelaksanaan kegiatan PkM yang sangat baik, sehingga model seperti ini perlu diteruskan.
- 2. Pelaksanaan kegiatan PkM umumnya melibatkan banyak pihak dan memerlukan dukungan anggaran yang relatif besar.
- 3. Kegiatan PkM ini masih perlu dilakukan tindak lanjut, yaitu berupa Pelatihan/Pendampingan Penulisan Artikel Ilmiah pada Jurnal Nasional bagi Guru SMK N Tembarak Temanggung.

Saran terkait dengan pelaksanaan kegiatan PkM ini adalah sebagai berikut:

1. Agar pelaksanaan kegiatan PkM oleh Tim Dosen bisa lebih optimal, diperlukan kerjasama yang baik antar pihak terkait.

2. Keterbatasan anggaran pelaksanaan kegiatan PkM bisa diatasi dengan cara menjalin kerjasama dengan pihak lain

## **DAFTAR PUSTAKA**

- LPPM IST AKPRIND Yogyakarta, 2017, Panduan Pelaksaaan Pengabdian kepada Masyarakat.
- LPPM IST AKPRIND Yogyakarta, 2018a, Surat Tugas Kepala LPPM IST AKPRIND Yogyakarta nomor: 101.1/ST/LPPM/XII/2018, tanggal: 5 Desember 2018, tentang Surat Tugas PkM atas nama Muhammad Sholeh, S.T., M.T.
- LPPM IST AKPRIND Yogyakarta, 2018b, Surat Tugas Kepala LPPM IST AKPRIND Yogyakarta nomor: 101.2/ST/LPPM/XII/2018, tentang , tentang Surat Tugas PkM atas nama Dr. Edhy Sutanta, S.T., M.Kom.
- LPPM IST AKPRIND Yogyakarta, 2018c, Surat Tugas Kepala LPPM IST AKPRIND Yogyakarta nomor: 101.3/ST/LPPM/XII/2018, tentang , tentang Surat Tugas PkM atas nama Erna Kumalasari Nurnawati, S.T., M.T.
- SMK Negeri Tembarak, 2018a, Surat Kepala SMK Negeri Tembarak nomor: 005/322/2018, tentang Permohonan, tanggal 26 November 2018.
- SMK Negeri Tembarak, 2018b, Surat Kepala SMK Negeri Tembarak nomor: 422/351/2018, tentang Kegiatan Pelatihan, tanggal 7 Desember 2018.
- Sutanta, E., 2018, Laporan Pelaksanaan Pengabdian kepada Masyarakat, Pelatihan Pembuatan Bahan Ajar Menggunakan Camtasia Studio di SMK N Tembarak Temanggung.

Tim PkM IST AKPRIND Yogyakarta, 2018, *Modul Camtasia Studio*.